#### KEEP THEM ON YOUR WEBSITE!

INTEGRATING THIRD-PARTY TOOLS TO PROVIDE A CONSISTENT USER EXPERIENCE

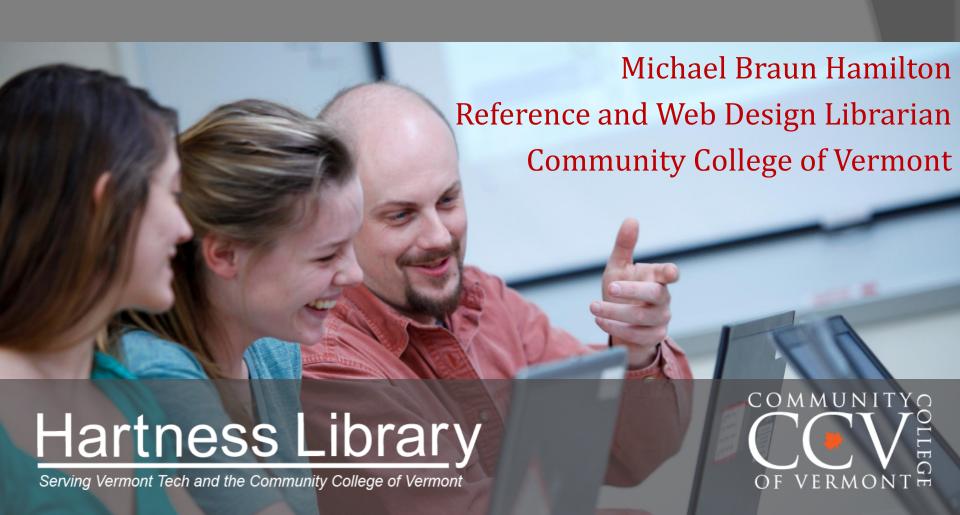

#### The Problem

#### http:www.emporia.edu/libsv/

Multiple third-party tools with different interfaces

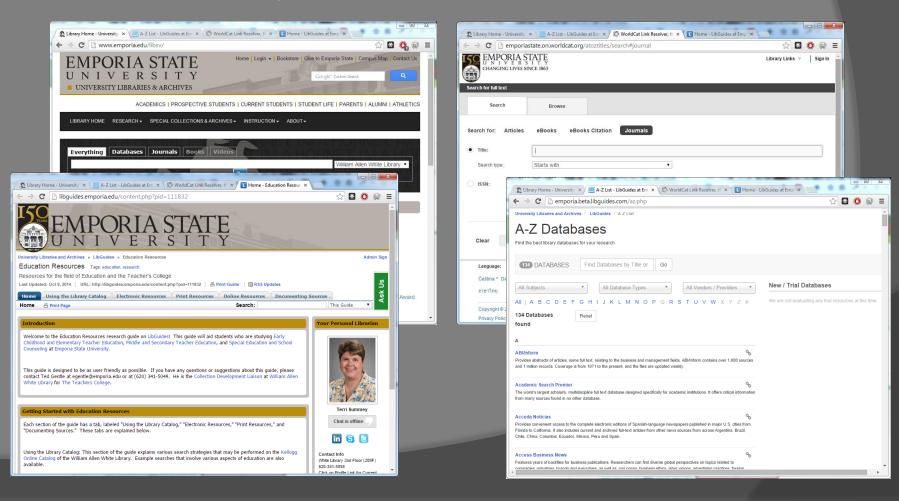

### Our Solution

#### http://hartness.vsc.edu/ccv

Framed third-party interfaces

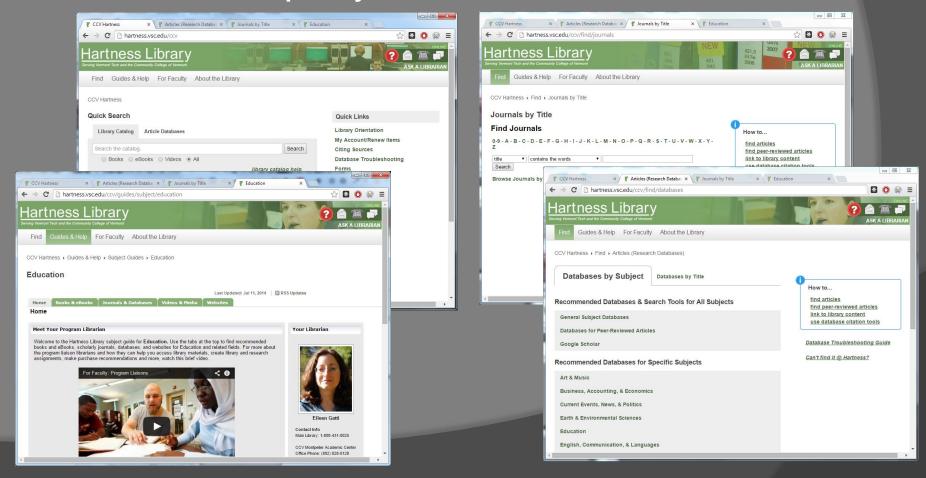

### What are iframes?

Iframes are external web pages that are displayed inside another page. They are a common way to embed external content on a web page. (YouTube and Google Maps embed codes are iframes, for example.)

```
<iframe id="Education_LibGuide"
src="http://libguides.hartness.vsc
.edu/ed" width="100%"
height="3000" scrolling="auto">
```

# Why frame third-party interfaces?

- o Consistent User Experience!
  - Uniform Header & Footer
  - Uniform Main Menu
  - Pages exist in the overall site menu structure. (Breadcrumbs make sense!)

### How do I do it?

- 1. Remove cruft / Align styles
- 2. Embed in your site
- Fix links (as necessary)

### 1) Remove cruft

...cruft being headers/footers/logins/searches/etc. (anything that might be redundant and/or confusing when embedded in your website).

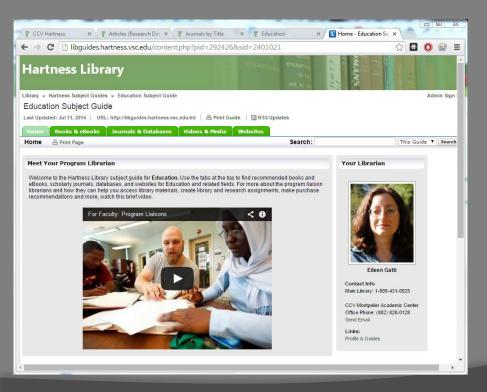

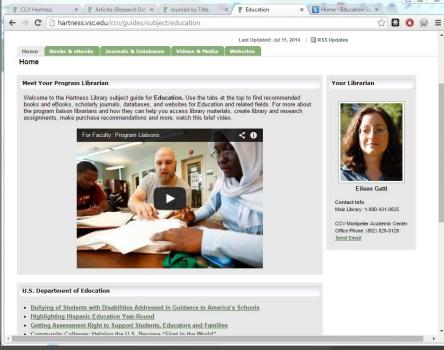

### 1) Remove cruft...

#### Either:

...edit templates to remove unnecessary elements.

(Details will depend on the third-party system in question.)

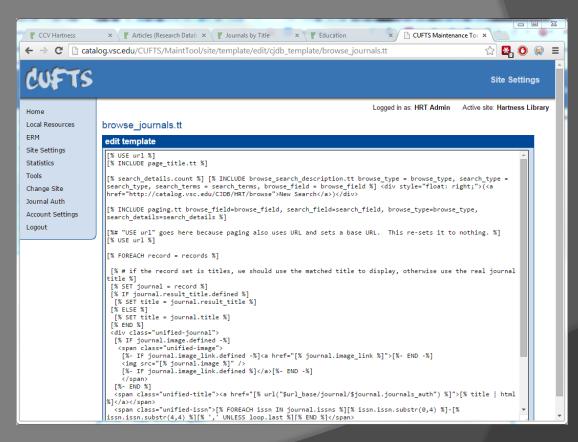

## 1) Remove cruft...

...or use **display:none** in the CSS of the framed site:

```
#header, #contact, #search, #footer {display:none;}
```

If the framed page might be viewed on its own, wrap the CSS in JavaScript that adds it only when the page is framed:

# 1b) Align styles...

Once you have extra stuff removed (and while you're playing with templates/CSS) take a look at what's left and adjust the CSS to match your main site:

- Fonts
- Colors
- Header styles
- Link styles
- o etc...

# 2) Embed in your site

- Many content management systems (Joomla, Wordpress, etc...) have built-in functionality to create pages that frame other sites.
- Otherwise create a new page with the iframe code:

```
<iframe id="Education_LibGuide"
src="http://libguides.hartness.vsc.edu/
ed" width="100%" height="3000"
scrolling="auto">
```

## 2) Embed in your site...

#### **Iframe Sizing**

If the content of an iframe is bigger than the frame, scroll bars will appear. Generally you want to avoid this.

 Set the width of your iframe to 100% – this should avoid scrollbars unless the framed page has a fixed width (in which case you may need to do some tweaking of its layout CSS before this will work)

# 2) Embed in your site...

#### **Iframe Sizing...**

The height of your iframe is harder, because it may not be fixed – It may vary according to the browser width or interaction on the page itself (display of search results, etc.) I use the following Javascript library to dynamically adjust frame height according to content height:

<u> http://davidjbradshaw.github.io/iframe-resizer/</u>

# 3) Fix Links

Links from a framed page will open in the frame unless you add a target="\_top" attribute:

```
<a
href="http://www.google.com"
target="_top">Search
Google</a>
```

# 3) Fix Links...

#### You can either:

- 1. add the target attribute manually to links that you want to open in the same window (but not in the frame),
- or use JavaScript to automatically append it for certain conditions e.g. links to pages of your library website or all external links.

(See <a href="https://gist.github.com/allybee/5871749">https://gist.github.com/allybee/5871749</a> for a good starting point.)

#### Yes – there is a downside

There is one major downside to embedding content in this manner.

Changes in the url of the embedded page (through navigation/searches/etc.) don't effect the main page address. This means subpages or search results are not bookmarkable or linkable.

### Resources

#### Code:

iFrame Resizer

<u> http://davidjbradshaw.github.io/iframe-resizer/</u>

 Add target attributes to external links with pure JavaScript

https://gist.github.com/allybee/5871749

#### Further Inspiration:

Rethinking Stock User Interfaces

http://matthew.reidsrow.com/articles/11

## QUESTIONS?

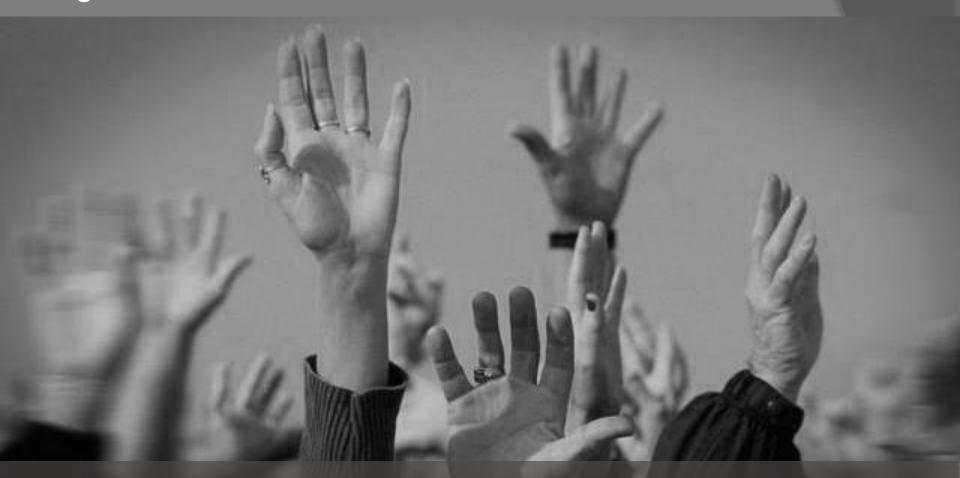

# Hartness Library

Serving Vermont Tech and the Community College of Vermont

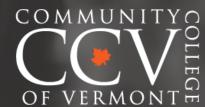